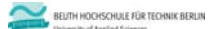

### **Wirtschaftsinformatik 1 Download und Installation von MS Access**

Übung zur LE 00 ‐ Softwareinstallation 1

**Prof. Dr. Thomas Off** https://www.ThomasOff.de/lehre/beuth/wi1

 $\sim$ **Inhalt Einleitung Herunterladen Installation** – Installation auf Windows – Installation auf Mac OS X oder Linux **Backup** – Lizenzschlüssel – Heruntergeladene Software **VBA in Word, Excel, PowerPoint als vorübergehende Alternative**

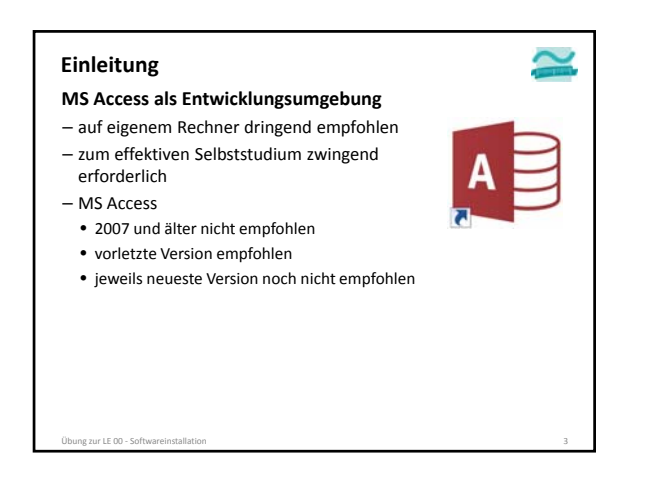

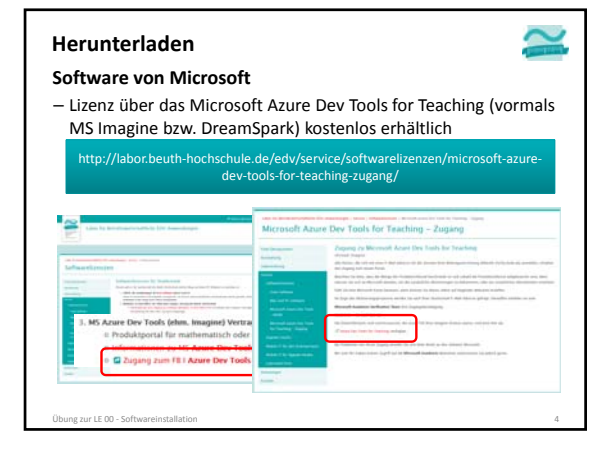

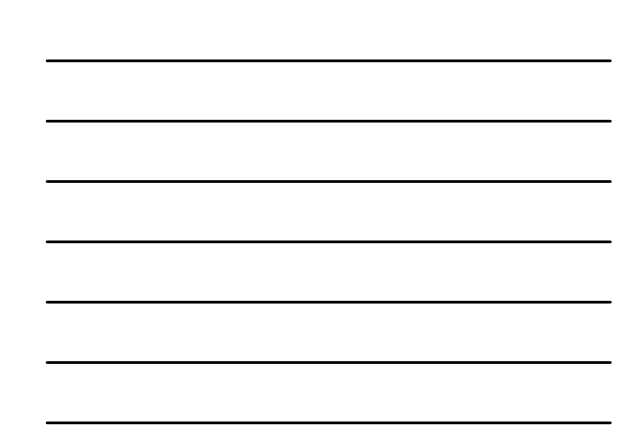

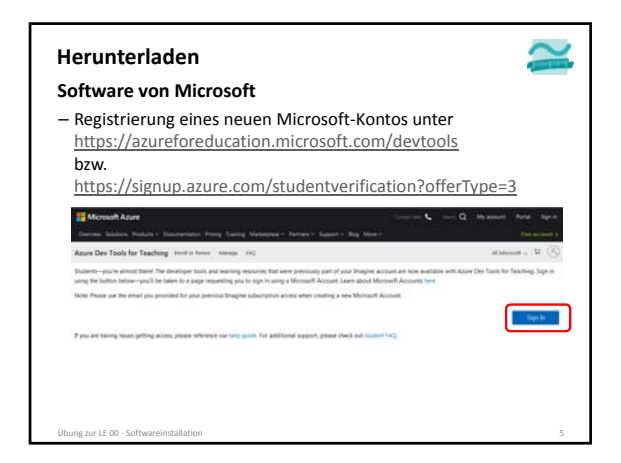

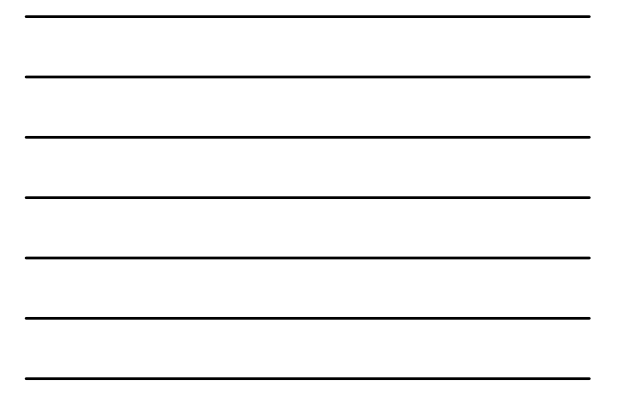

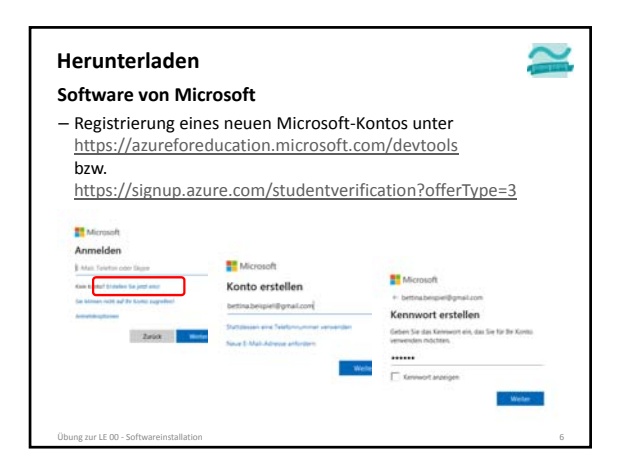

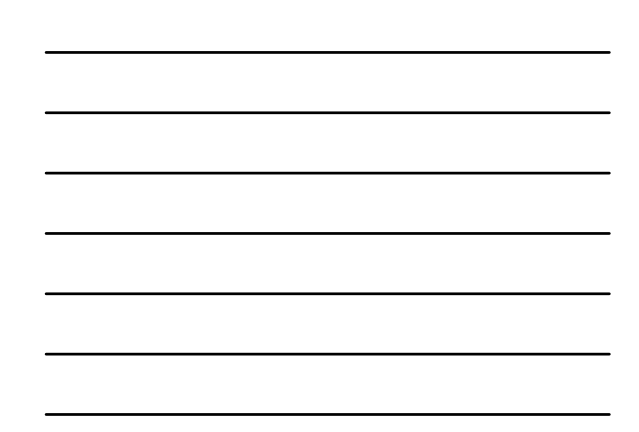

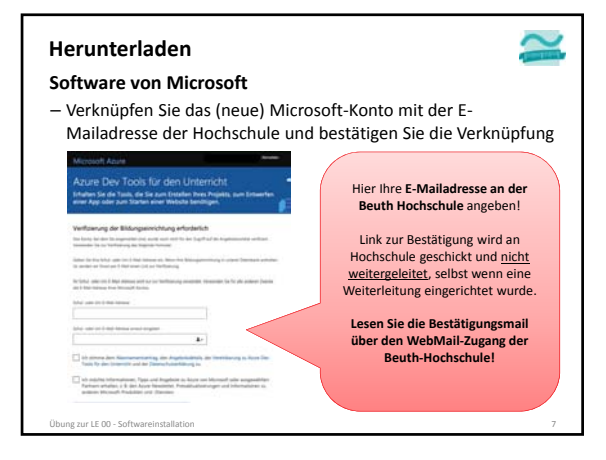

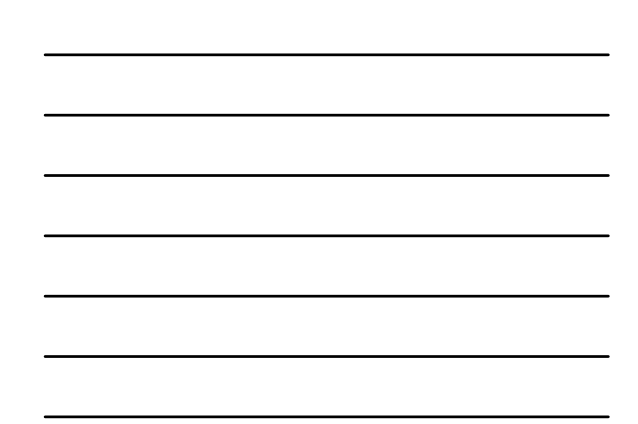

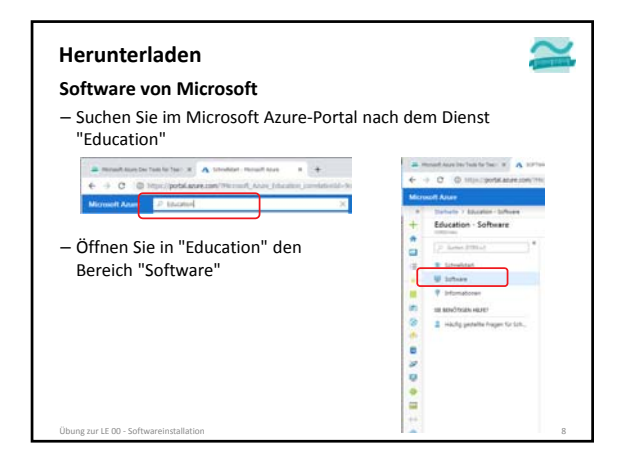

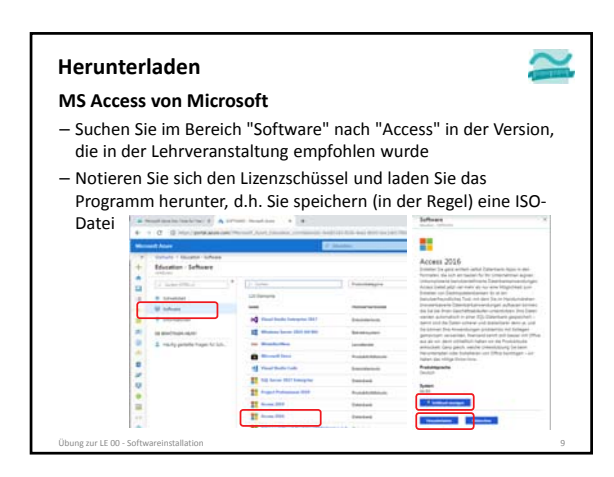

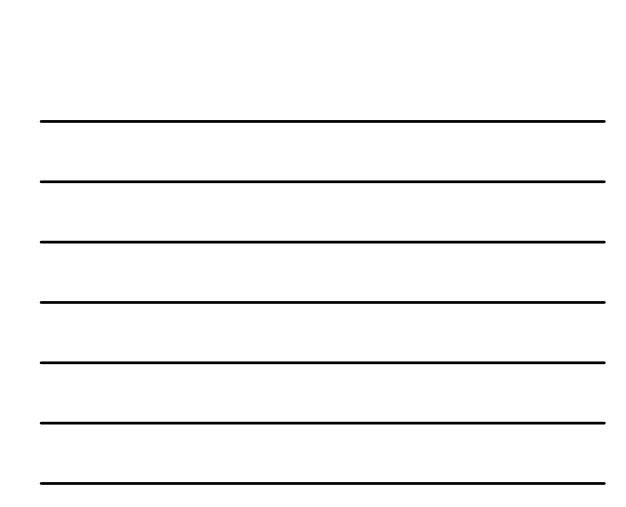

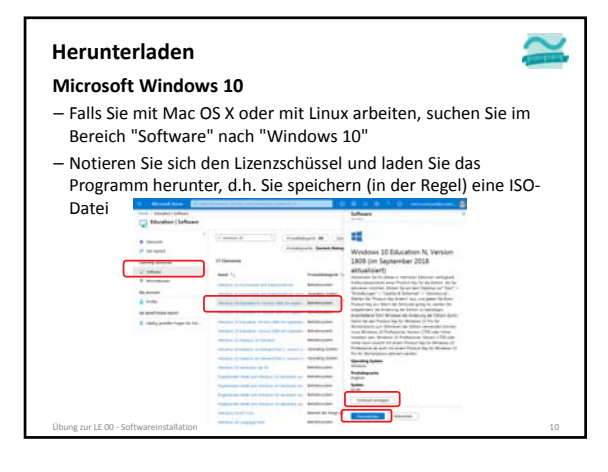

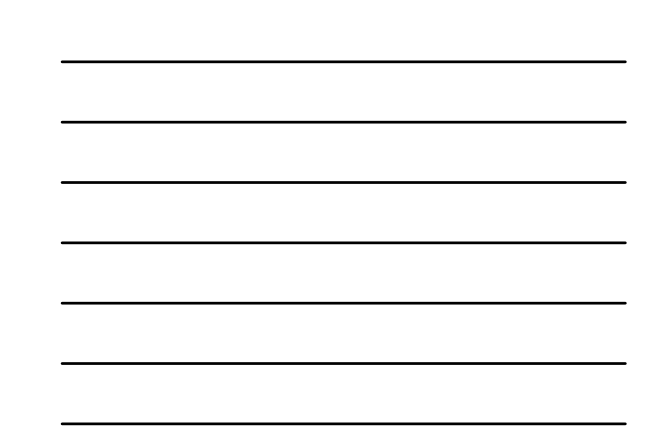

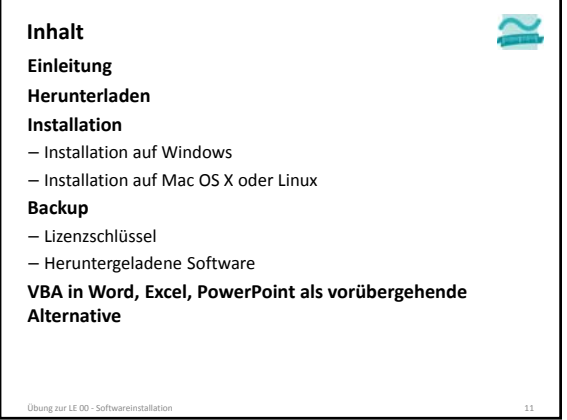

Übung zur LE 00 ‐ Softwareinstallation 11

**Installation Installation auf Windows Installation auf Mac OS X oder Linux**

Übung zur LE 00 ‐ Softwareinstallation 12

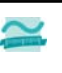

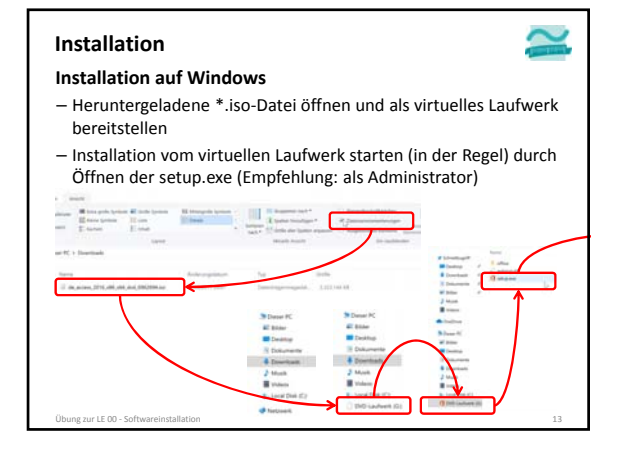

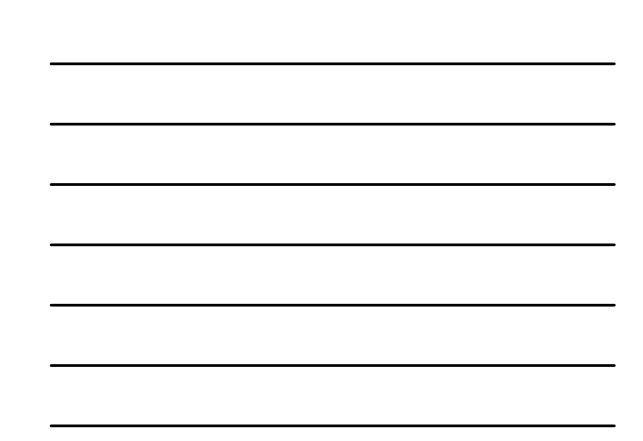

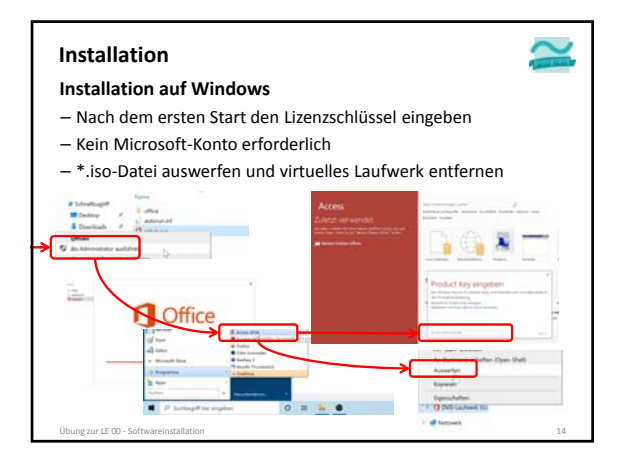

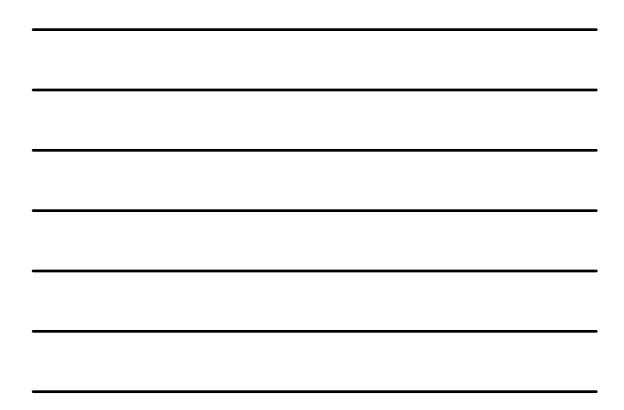

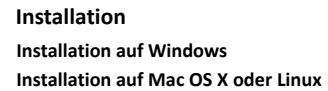

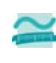

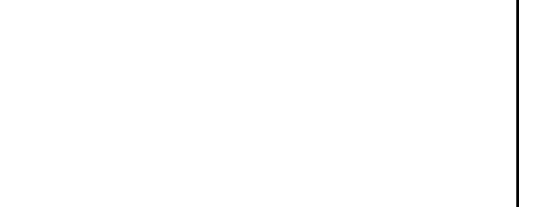

 $\sim$ 

 $\tilde{\phantom{a}}$ 

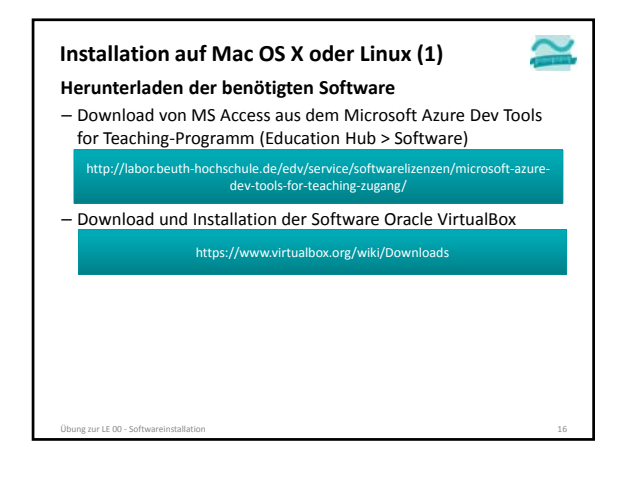

### **Installation auf Mac OS X oder Linux (2) Herunterladen der benötigten Software** – Microsoft Windows 10: laden Sie Windows 10 den Campus‐

Vertrag der Beuth‐Hochschule herunter (nicht über Azure Dev Tools for Teaching)

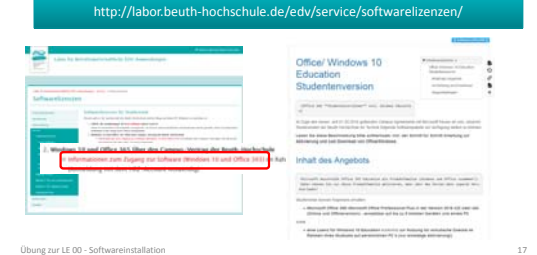

#### **Installation auf Mac OS X oder Linux (3)**

- **Installation auf Mac OS X oder Linux**
- Installation der VirtualBox
- Erzeugen eines neuen virtuellen Computers in der VirtualBox
- Deaktivieren der Netzwerkverbindung des virtuellen Computers
- "Einlegen" der heruntergeladenen Windows 10 ISO‐Datei in das Laufwerk des virtuellen Computers
- virtuellen Computer starten und Windows installieren
- "Einlegen" der heruntergeladenen MS Access ISO‐Datei in das Laufwerk des virtuellen Computers

- MS Access auf Windows 10 installieren (siehe oben)
- Virtuellen Computer herunterfahren und bei Bedarf wieder starten

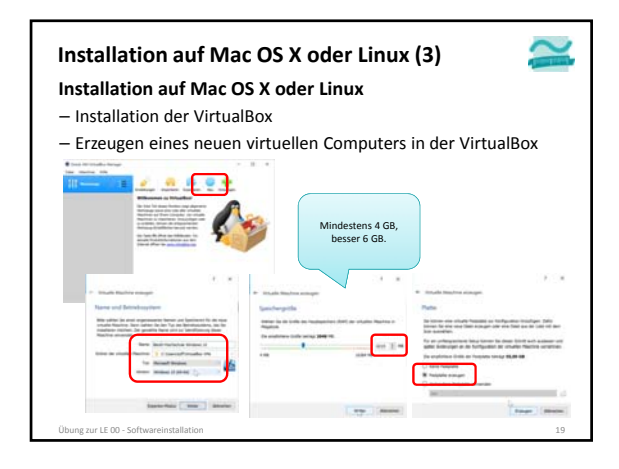

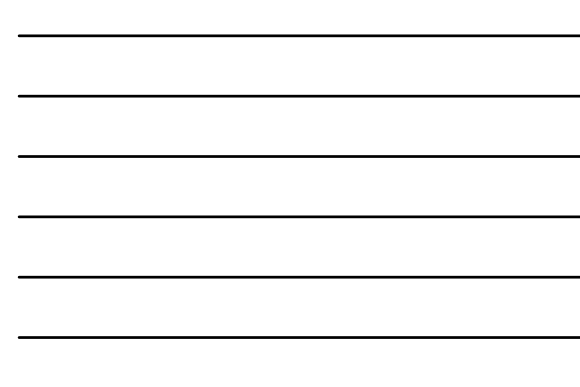

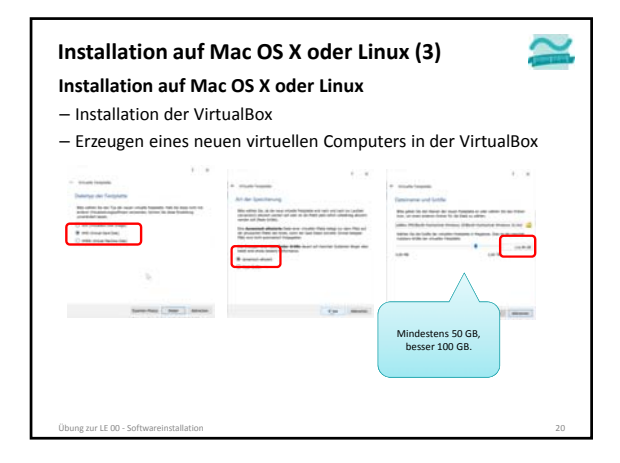

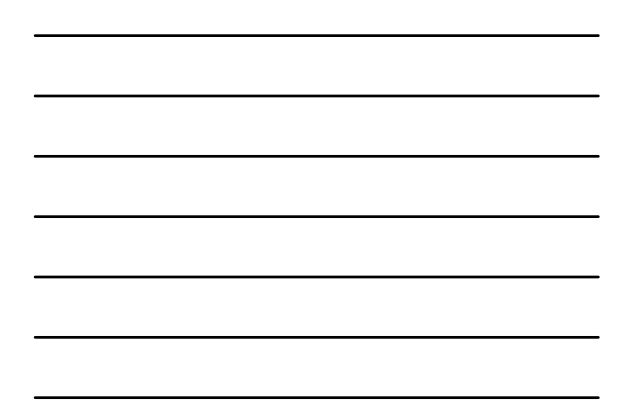

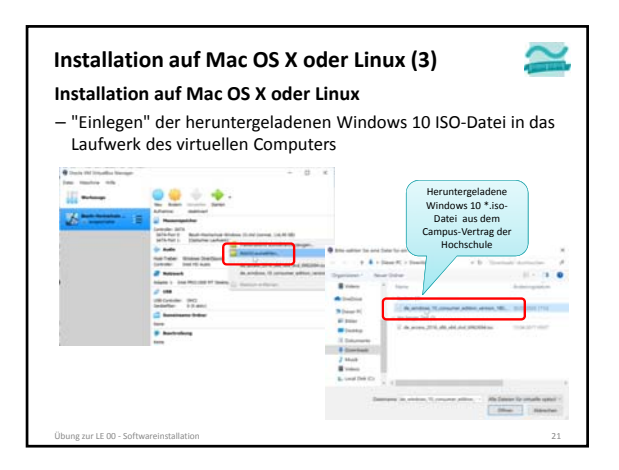

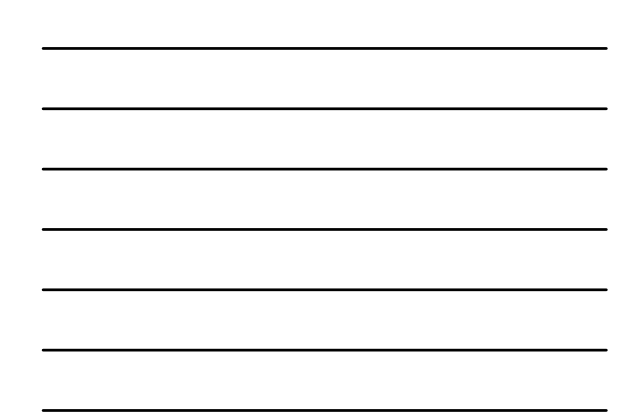

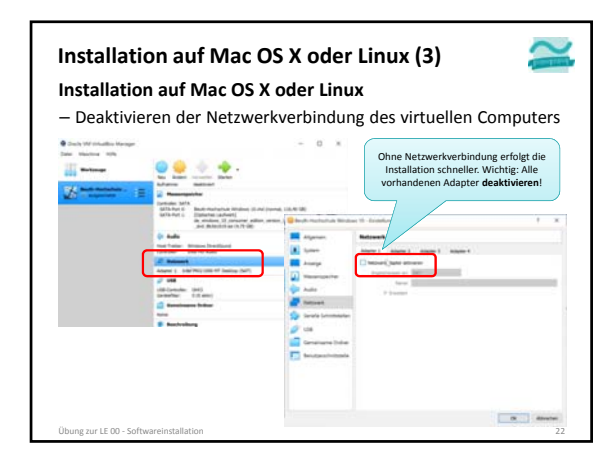

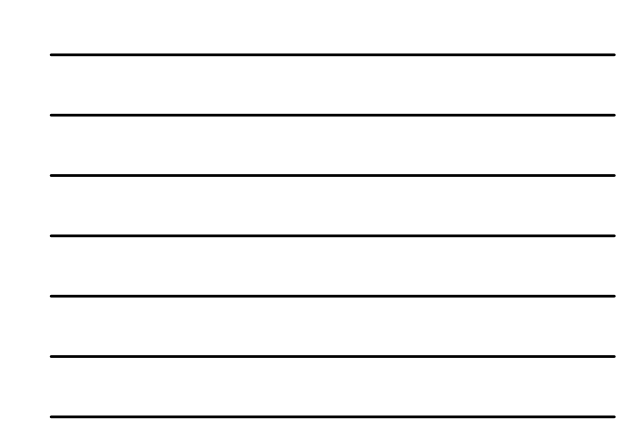

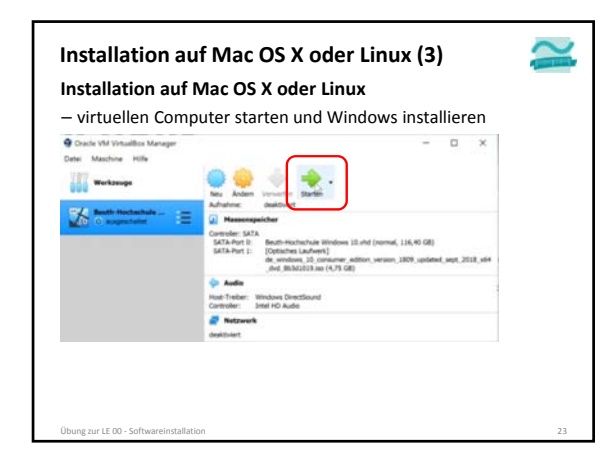

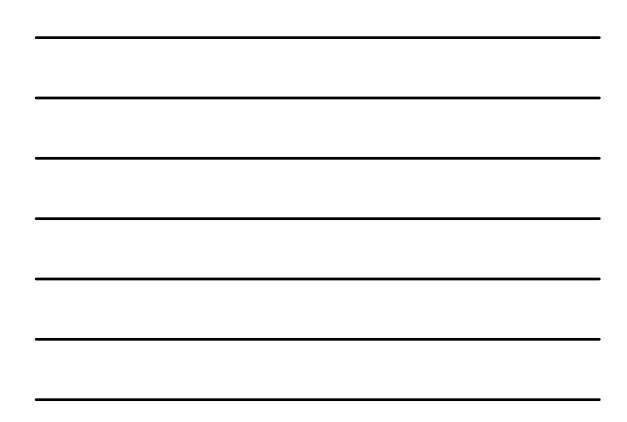

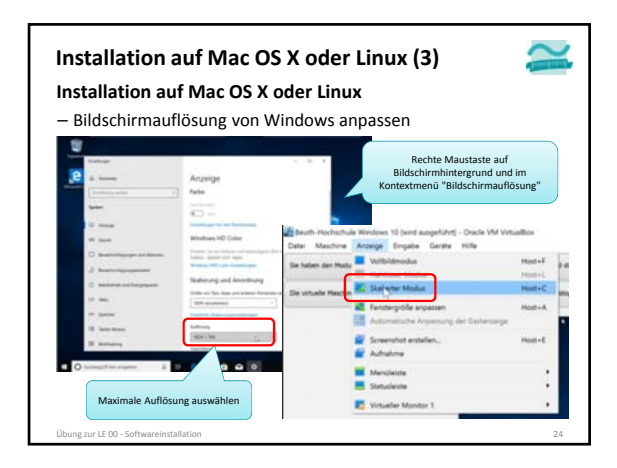

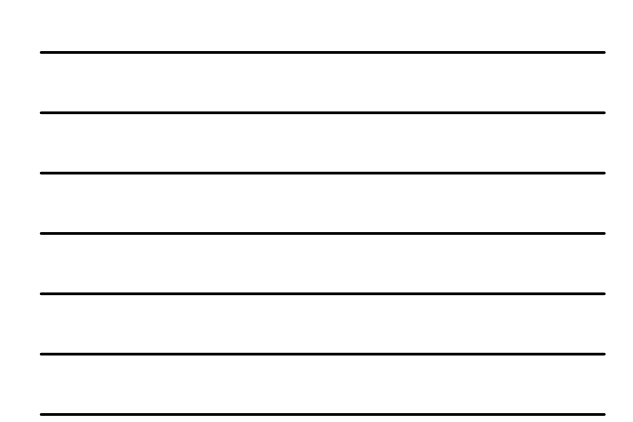

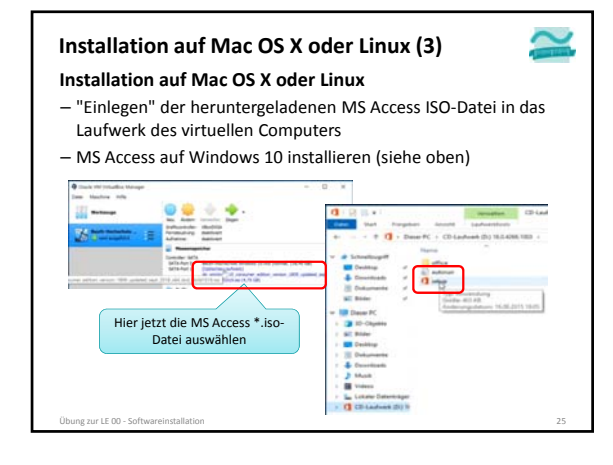

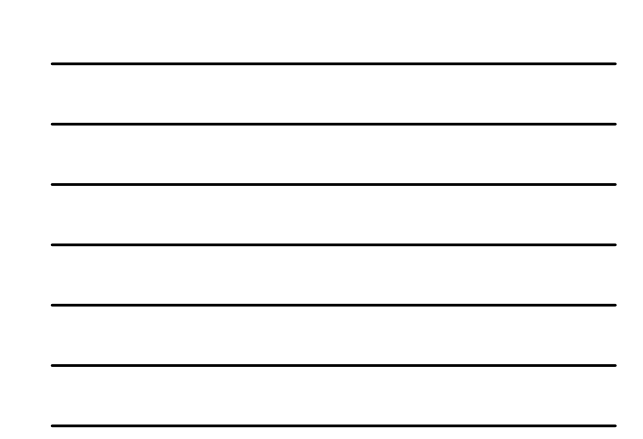

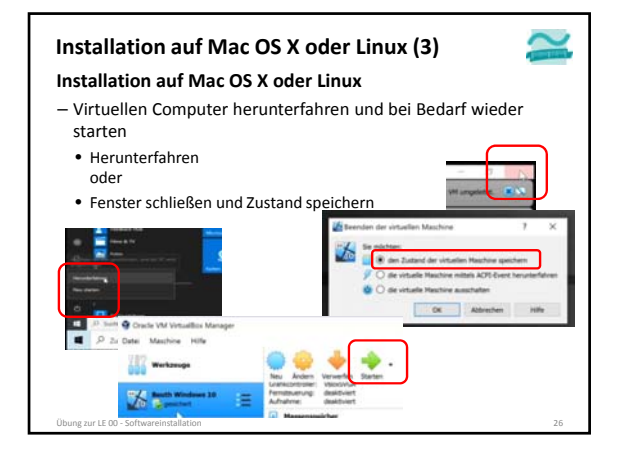

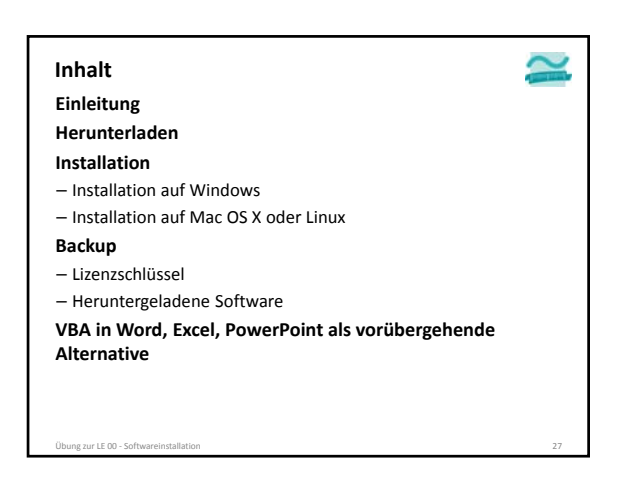

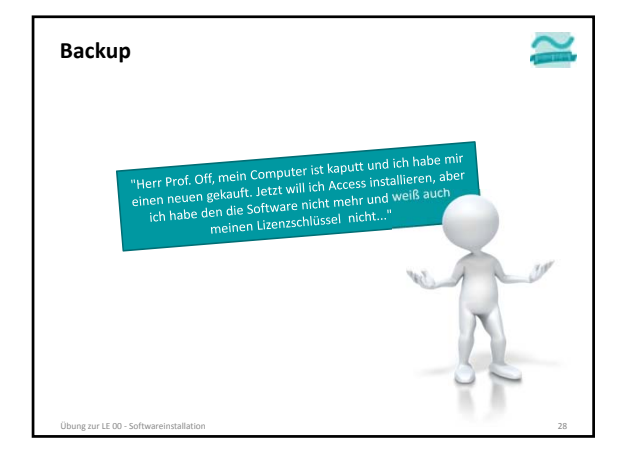

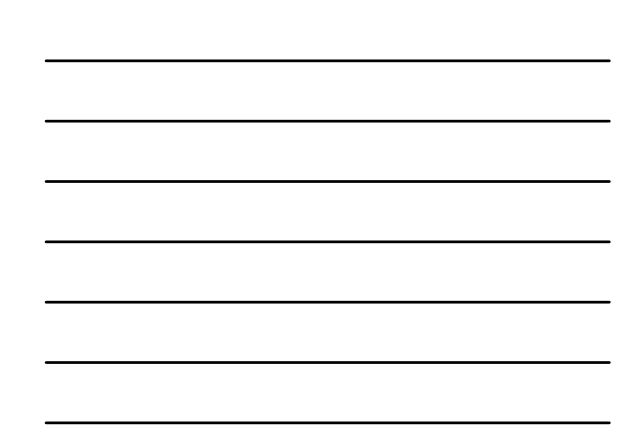

### **Backup**

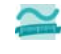

**Erstellen Sie ein Backup der benötigten Software**

- auf einer externen Festplatte
- auf USB‐Stick – auf DVD

**Speichern Sie sich den Lizenzschlüssel für die Software und machen Sie ein Backup**

- zusammen mit dem Backup der Software
- ausgedruckt in Ihren Unterlagen zur Vorlesung

– als Text oder PDF‐Datei im Ordner der Lehrveranstaltung

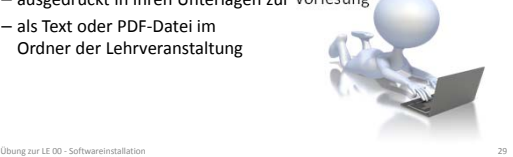

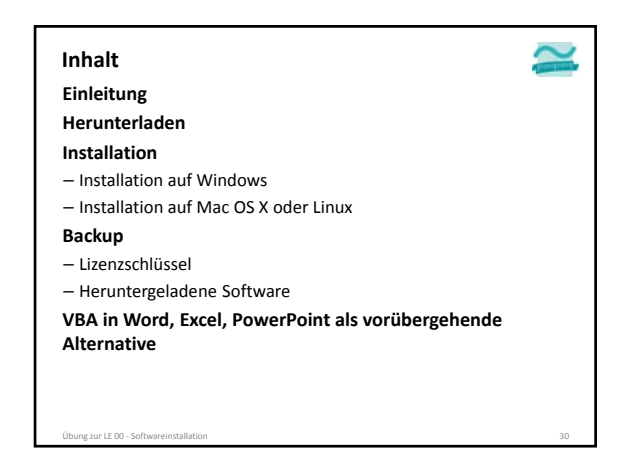

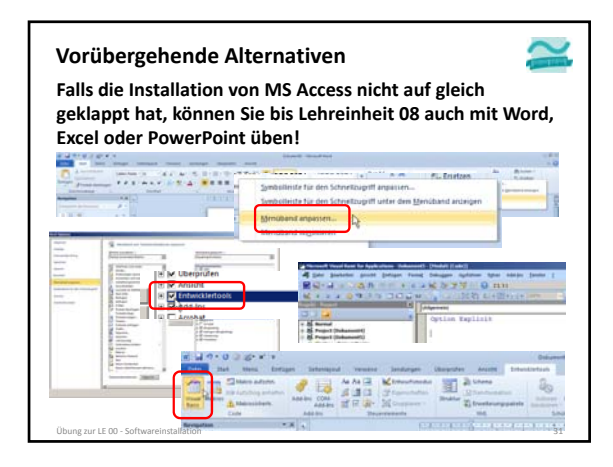

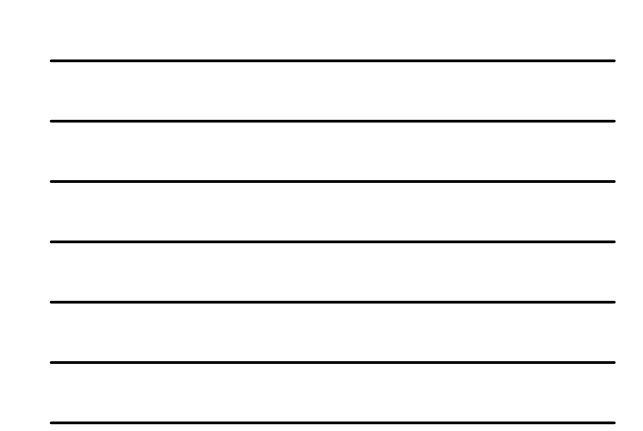

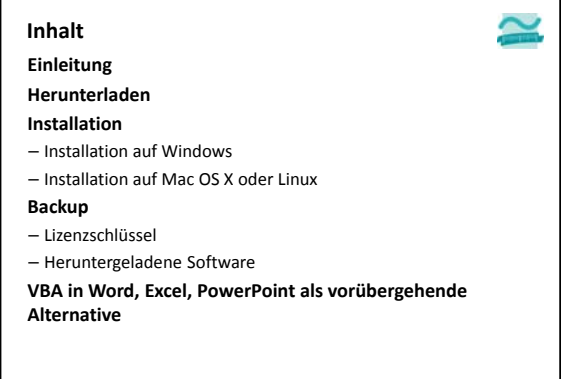

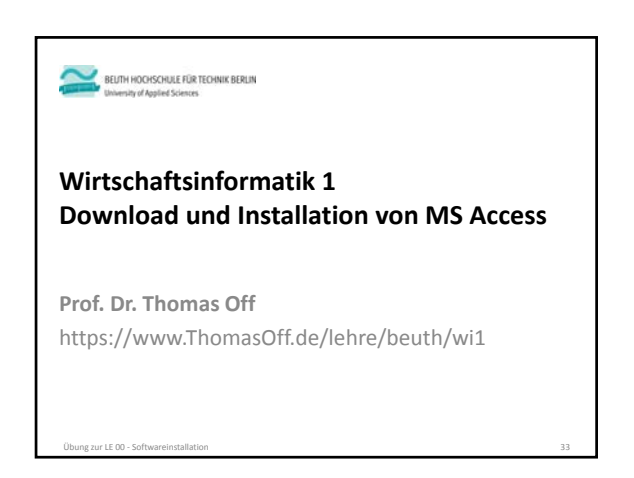